**00779368-12**

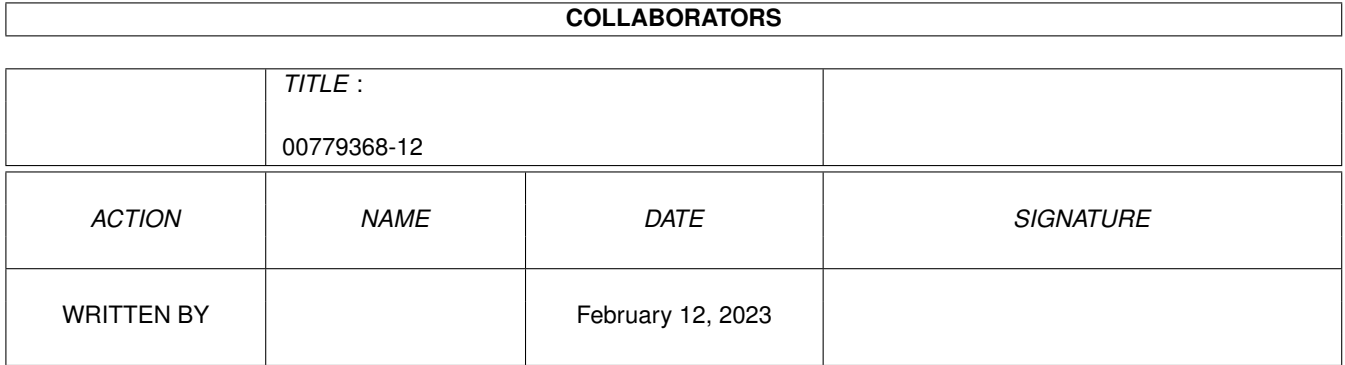

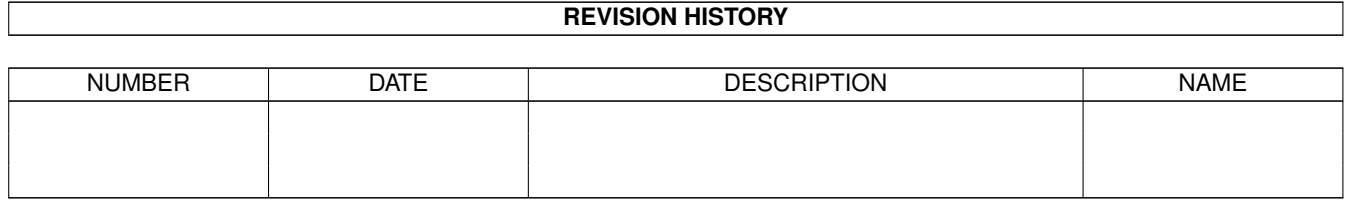

# **Contents**

#### 1 00779368-12

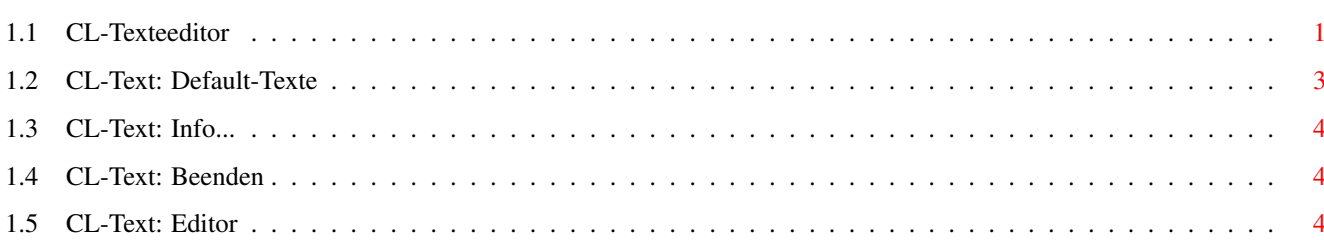

 $\mathbf{1}$ 

### <span id="page-3-0"></span>**Chapter 1**

## **00779368-12**

### <span id="page-3-1"></span>**1.1 CL-Texteeditor**

Die Text-Preferences

Bild~zeigen Programm~starten

Etliche Programmteile von Connectline sind in ihren Ausgaben lokalisierbar, d.h. sie können Ausgaben in mehreren Sprachen verwalten und

ANSI-Steuersequenzen erzeugen. Hierzü gehören z.B. die Ausgaben der Online-Befehle, die Login-Texte, Fehlermeldungen und mehr (siehe

Default-Texte

). Diese Texte werden in diesem Programmteil in den entsprechenden Sprachen eingegeben, ebenso werden beliebige zusätzliche Sprachen definiert.

Der Aufbau des Hauptfensters:

Am oberen Fensterrand befinden sich die Gadgets zur Sprachdefinition.

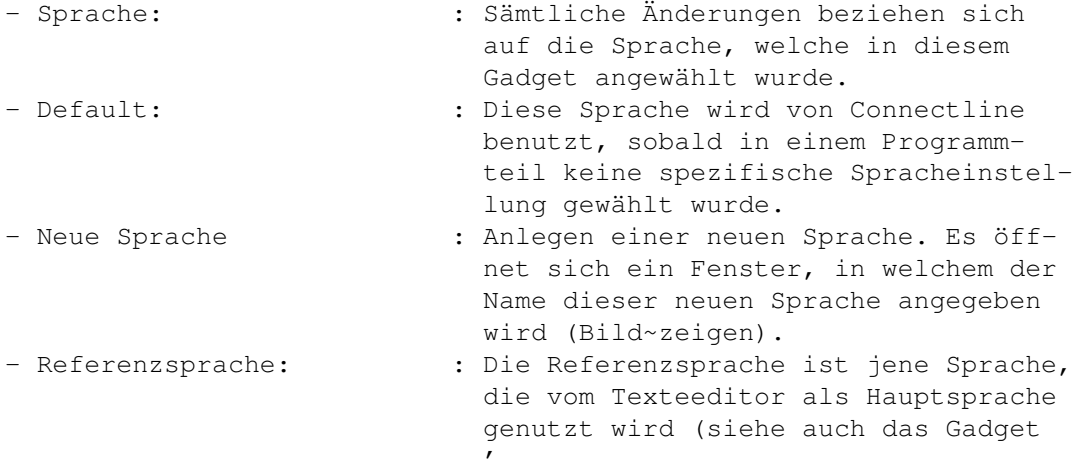

Von~Referenzsprache~kopieren

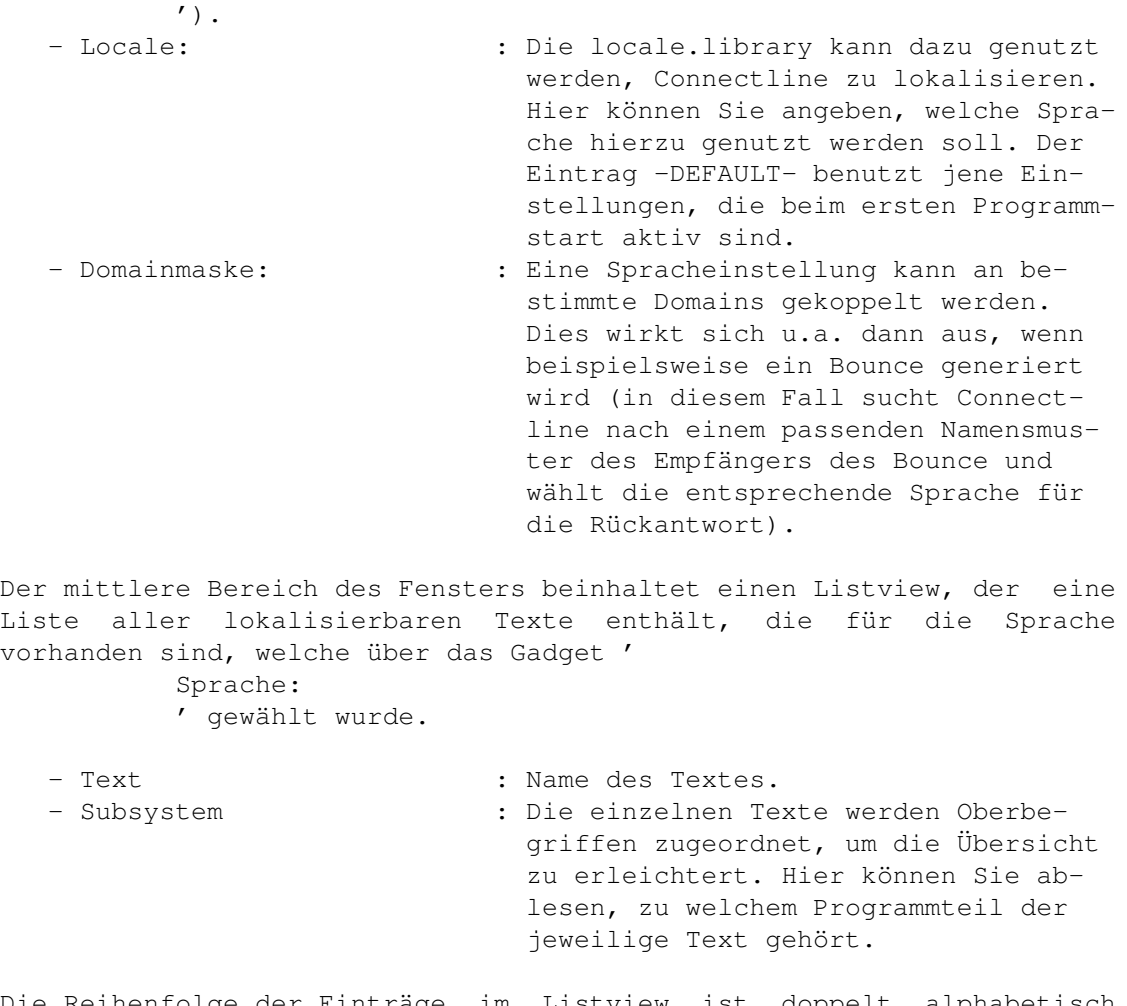

Die Reihenfolge der Einträge im Listview ist doppelt alphabetisch sortiert, zuerst nach dem einzelnen Subsystemen und die Einträge innerhalb der Subsysteme als weitere Unterteilung.

Sobald Sie einen Eintrag markieren, wird der entsprechende Text im unteren Teil des Hauptfensters dargestellt. Folgende Gadgets sind dann anwählbar:

Editor

: Der in der Hauptkonfiguration eingestellte Offline-Editor wird geladen und der markierte Text kann editiert werden.

- Von

-

Referenzsprache kop. : Der markierte Text wird durch den gleichnamigen Text der Referenzsprache ersetzt. Beim Anlegen einer neuen Sprache kopieren Sie auf diese Methode die einzelnen Texte zur neuen Sprache um, um sie danach bearbeiten zu können.

Die Pull-Down-Menüs:

Projekt

Info...

Beenden

#### <span id="page-5-0"></span>**1.2 CL-Text: Default-Texte**

CL-Texteeditor: Default-Dateien

Die hier aufgeführten Subsysteme und Kataloge sind im Lieferumfang von Connectline enthalten. Getty Login-Text : Login-Bildschirm Logoff-Text : Logoff-Bildschirm Welcome-Text : Wird nach einem Userlogin angezeigt Catalog : Diverse Online-Ausgaben des Ports MProc MPROC\_Catalog : Meldungen von MAPS Maps\_Hilfe : Hilfstext zu MAPS Sortin CLMSortin : Meldungen des Sorters ANSI\_Commands Online\_Alias : Onlinebefehl ALIAS Online Anschrift : Onlinebefehl ANSCHRIFT Online Antrag : Onlinebefehl ANTRAG Vor\_Antrag : Wird vor dem Stellen eines ANTRAG's angezeigt. Nach\_Antrag : Wird nach dem Stellen eines ANTRAG's angezeigt. Online\_Archivieren : Onlinebefehl ARCHIVIEREN Online\_Brett : Onlinebefehl BRETT Online\_Crunch : Onlinebefehl CRUNCH<br>Online Datum : Onlinebefehl DATUM Online\_Datum : Onlinebefehl DATUM Online\_Dialog : Onlinebefehl DIALOG Online\_Download : Onlinebefehl DOWNLOAD Online\_Downloadshell: Ausgaben der Onlineshell Online\_Edit : Onlinebefehl EDIT Online EditCmd : Onlinebefehl EDITCMD Online\_EditBrett : Onlinebefehl EDITBRETT Online\_EditUser : Onlinebefehl EDITUSER Online\_EditGruppen : Onlinebefehl EDITGRUPPEN Online\_EditSystem : Onlinebefehl EDITSYSTEM Online\_Flags : Onlinebefehl FLAGS Online Help : internes Portkommando HELP Ersatz-Hilfe : optionaler Hilfstext (siehe OnlinePrefs) Online\_Inhalt : Onlinebefehl INHALT Online\_Kommentar : Onlinebefehl KOMMENTAR Online\_Lesen : Onlinebefehl LESEN Online\_Loeschen : Onlinebefehl LOESCHEN

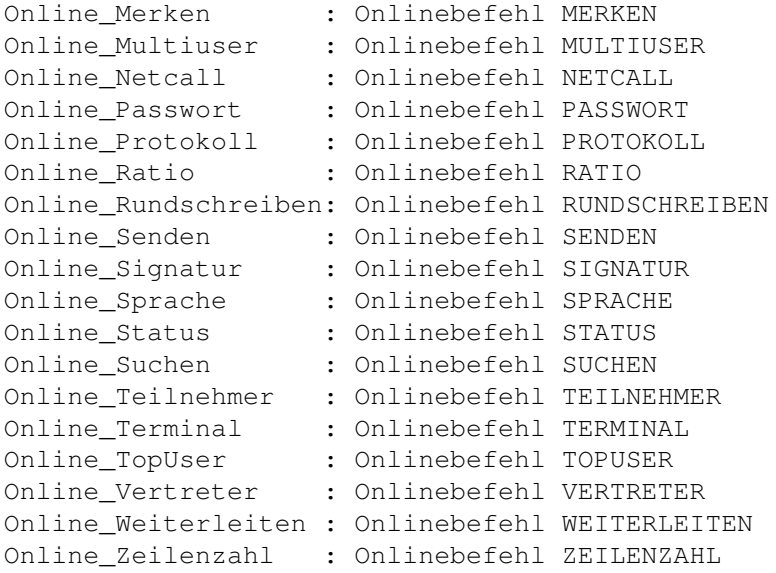

#### <span id="page-6-0"></span>**1.3 CL-Text: Info...**

CL-Texteeditor: Info... (Kürzel: RAMIGA-?)

Nach der Anwahl dieses Menüpunktes öffnet sich ein Fenster mit Angaben zu diesem Programmteil.

#### <span id="page-6-1"></span>**1.4 CL-Text: Beenden**

CL-Texteeditor: Beenden (Kürzel: RAMIGA-Q)

Dieser Menüpunkt beendet die TextPrefs

.

#### <span id="page-6-2"></span>**1.5 CL-Text: Editor**

Hinweise zum Editieren der Katalogdateien

Die einzelnen Katalogdateien werden mit jenem Editor editiert, welcher in der Hauptkonfiguration angegeben wurde; ziehen Sie gegebenenfalls die Anleitung dieses Editors zu rate.

Die geänderten Texte werden automatisch übernommen, sobald sie im Editor gespeichert wurden; danach können Änderungen nicht mehr rückgängig gemacht werden.

In die Texte können Schlüsselworte integriert werden, welche als ANSI-Steuersequenzen dargestellt werden oder Aktionen auslösen. Natürlich werden die Resultate nur bei der Anzeige des Textes in diesen eingebaut, die Texte selbst werden nicht verändert. Diese

Schlüsselwort sind:

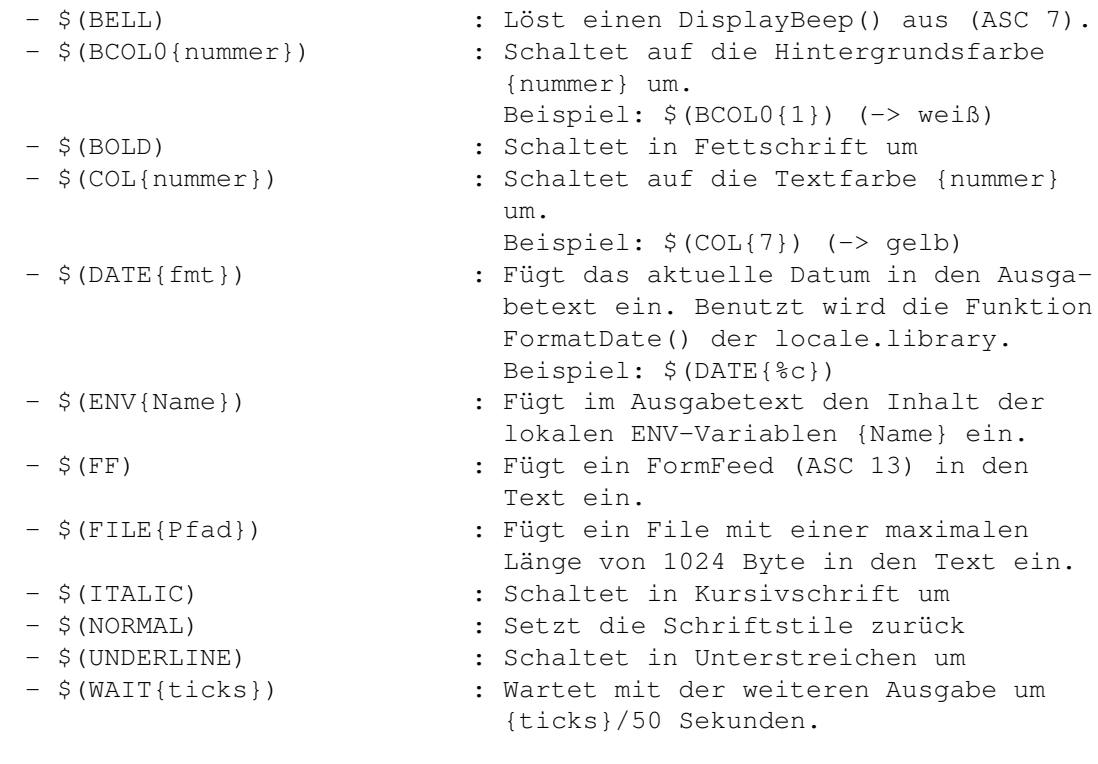